Experience using the IO-500

George Markomanolis

KAUST Supercomputing Laboratory

2017-11-15

The Virtual Institute of I/O and the IO-500 BOF

Denver, Colorado, USA

#### Why to use/contribute to IO500 benchmark?

- It is a community effort, we need your feedback, if something does not work, report it and we will try to find a solution
- Even a submission of results is contribution, people can find how your storage performs
- Present the results to the users of your system and educate them how the hard cases perform, in order to avoiding similar approaches.
- It is fun:
	- Exploring various filesystems
	- Decide for your next procurement
	- Keep track of performance on the storage with the new upcoming technologies, is quite interesting

# Challenges

- Debugging on two nodes, could be totally different experience than one node <sup>4</sup>
- Python and MPI caused us a lot of issues, some burnt core hours
	- As result, some unfinished executions, did not erase the created data
- A library for parallel find, demands to find the mpicc command, Cray systems do not have mpicc, fixing by modifying manually the configure file.
- In some cases, configure could fail and we just had to load latest autotools module, or fix something.
- Some commands on not classic filesystems, maybe they do not report back what you expect

#### How to run IO-500

- git clone https://github.com/VI4IO/io-500-dev
- cd io-500-dev
- ./utilities/prepare.sh
- ./io500.sh (submit this script if you use a scheduler)
- email results to submit@io500.org

## Modify IO-500

• Modify io500.sh accordingly, for example:

```
 io500_mpirun="mpirun"
```

```
 io500_mpiargs="-np 2"
```

```
 io500_ior_easy_params="-t 2048k -b 2g -F"
```

```
io500_mdtest_easy_files_per_proc=25000
```
# Modify IO-500 II

• Modify io500.sh accordingly, select which experiments to be executed:

```
 io500_run_ior_easy="True"
io500 run md easy="True "
 …
 io500_run_md_hard_delete="True"
```
• For **valid** submission, you need to execute all the tests while the write phases should take at least 5 minutes

# Modify IO-500 III

• Modify io500.sh accordingly, uncomment these lines and declare the path to your pfind wrapper:

```
 #io500_find_mpi="True"
```

```
#io500 find cmd="$PWD/bin/pfind"
```
#### Example of a not valid test case

[SCORE] Bandwidth 31.04 GB/s : IOPS 16.1537 kiops : TOTAL 501.4108

[RESULT] BW phase 1 ior\_easy\_write 96.133 GB/s : time 187.24 seconds [RESULT] BW phase 2 ior\_hard\_write 11.230 GB/s : time 46.79 seconds [RESULT] BW phase 3 ior\_easy\_read 109.249 GB/s : time 164.76 seconds [RESULT] BW phase 4 ior\_hard\_read 7.871 GB/s : time 66.74 seconds [RESULT] IOPS phase 1 mdtest\_easy\_write 49.231 kiops : time 19.61 seconds [RESULT] IOPS phase 2 mdtest\_hard\_write 15.444 kiops : time 17.05 seconds [RESULT] IOPS phase 3 find 8.120 kiops : time 98.45 seconds [RESULT] IOPS phase 5 mdtest\_easy\_stat 5.313 kiops : time 127.18 seconds [RESULT] IOPS phase 6 mdtest\_hard\_stat 6.772 kiops : time 30.43 seconds [RESULT] IOPS phase 7 mdtest\_easy\_delete 14.873 kiops : time 49.98 seconds [RESULT] IOPS phase 8 mdtest\_hard\_read 45.599 kiops : time 10.16 seconds [RESULT] IOPS phase 9 mdtest\_hard\_delete 30.776 kiops : time 11.84 seconds

# Experience with IO500 benchmark

- With not proper tuning, the benchmark will finish either too fast or too slow
- Start tuning with small values and increase them till you find the ones that produce the required outcome
- Be sure that you have enough space for the output data
- Check form the IOR output if it recognizes correctly the number of processes and how many are used per node
- If the benchmark is too slow without reason, check if other users execute intensive I/O applications
- Be sure that you do not harm the system, try to execute the benchmark when the system is not too busy or during maintenance
- For the IOR Hard, you could stripe the corresponding folder

#### KAUST – Lustre – IO-500

- 1000 compute nodes, 16000 processes, 144 OSTs
- ior\_easy\_params="-t 2m -b 5440m"
- ior\_hard\_writes\_per\_proc=792
- mdtest hard files per proc=380
- mdtest\_easy\_files\_per\_proc=452

## KAUST – Cray DataWarp – IO-500

- 300 compute nodes, 2400 processes, 268 DataWarp nodes
- ior\_easy\_params="-t 2m -b 192616m"
- ior\_hard\_writes\_per\_proc=77872
- mdtest hard files per proc=1630
- mdtest\_easy\_files\_per\_proc=10800

# Profiling IO500 with Darshan I **IOR easy**

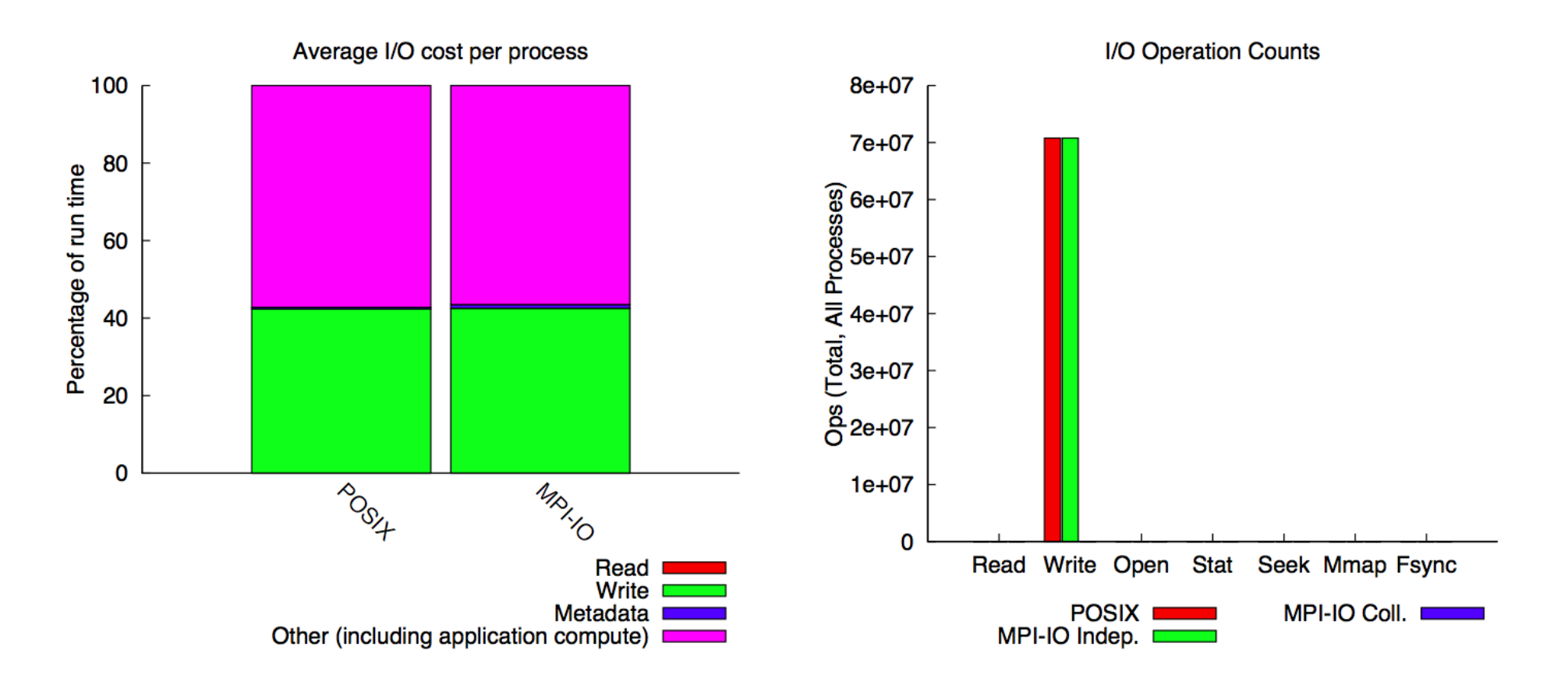

## Profiling IO500 with Darshan II **IOR easy**

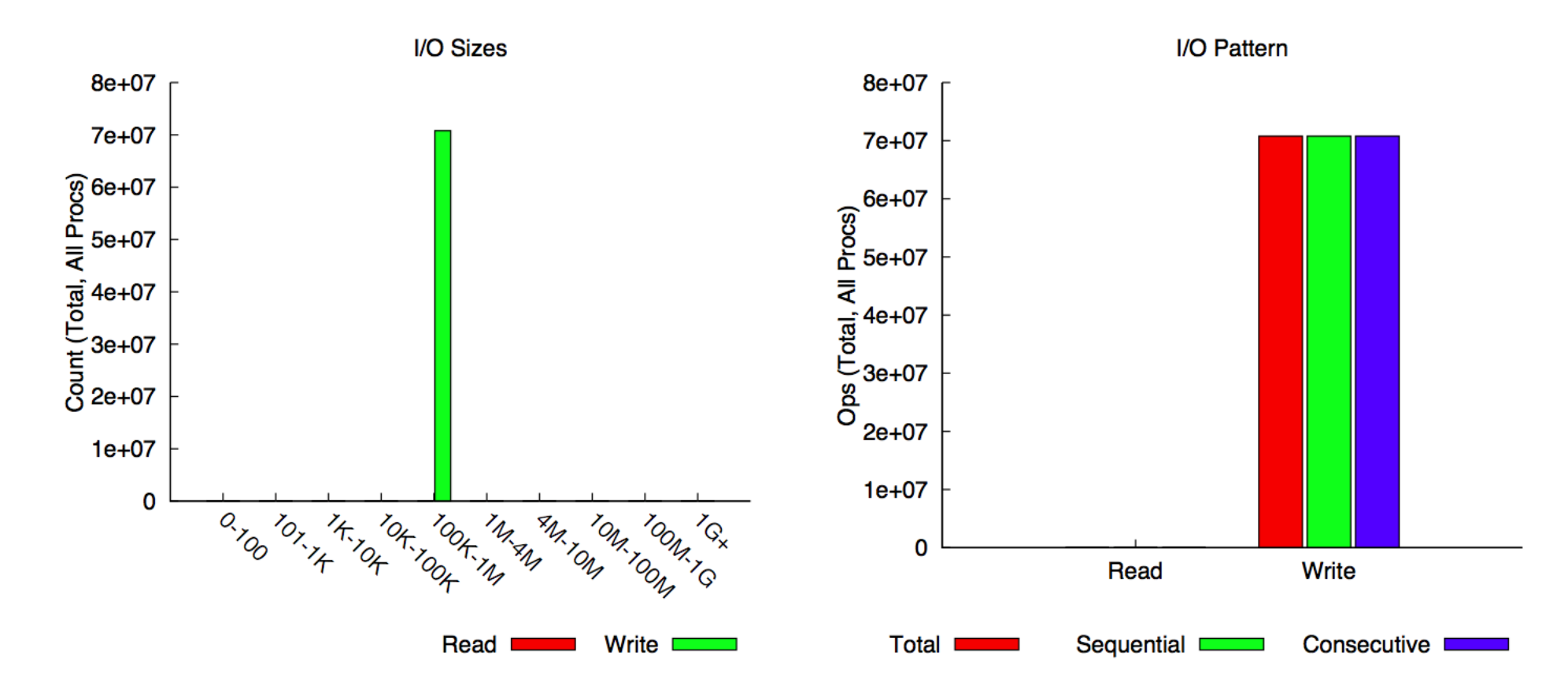

# Profiling IO500 with Darshan III **IOR easy**

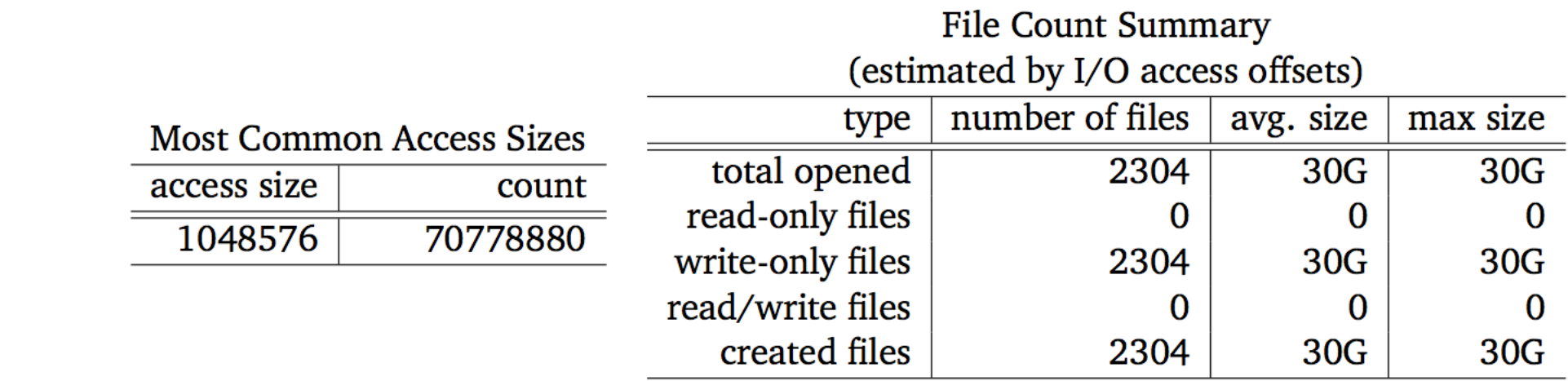

# Profiling IO500 with Darshan IV **IOR easy**

Timespan from first to last write access on independent files

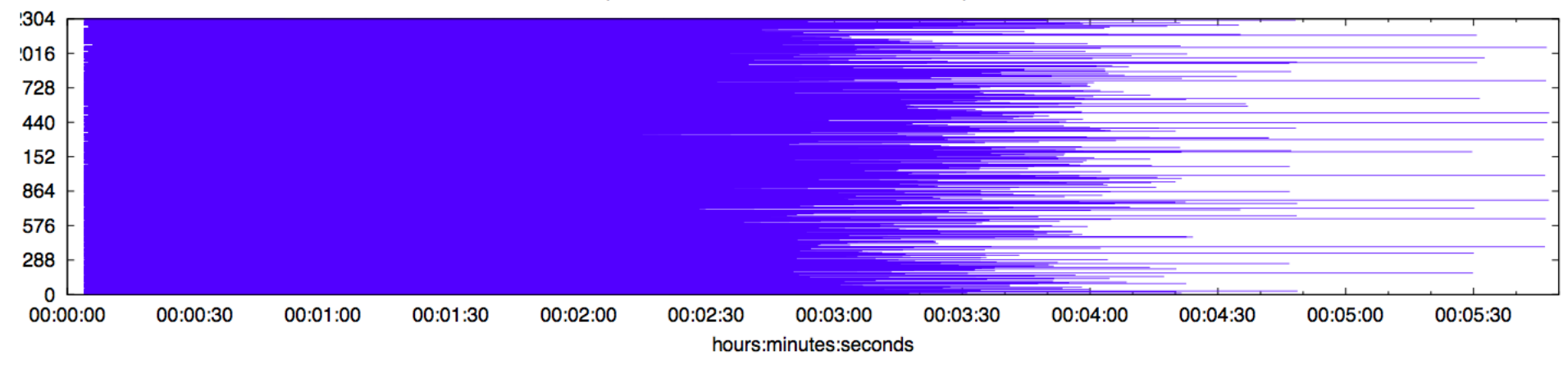

## Profiling IO500 with Darshan **IOR Hard**

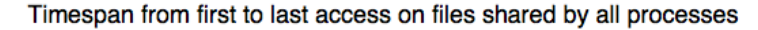

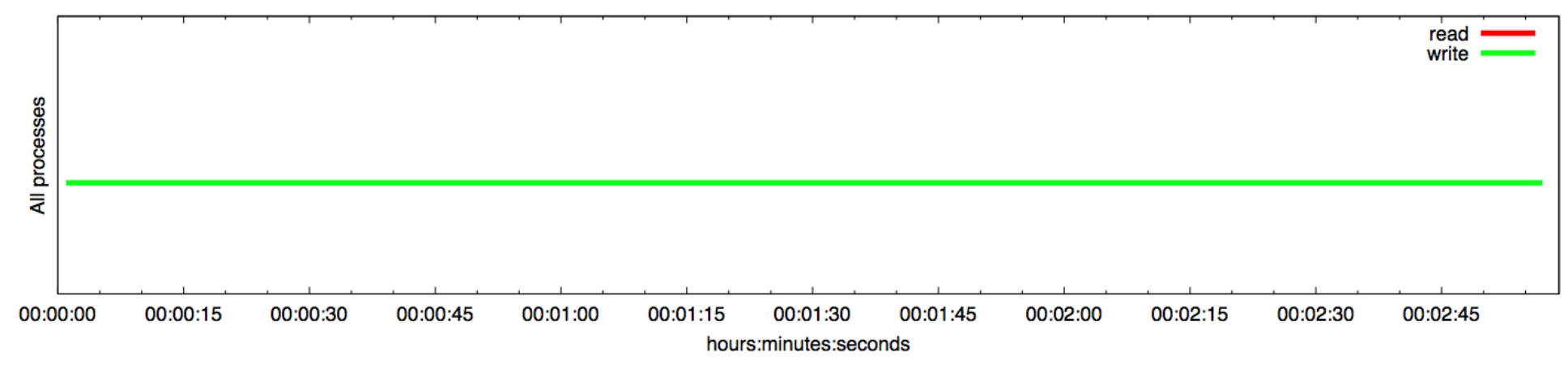

## Profiling IO500 with Darshan II **IOR Hard**

**Most Common Access Sizes** 

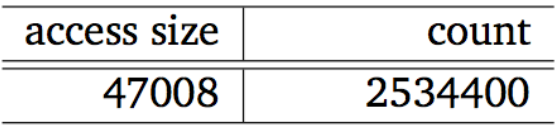

#### Variance in Shared Files

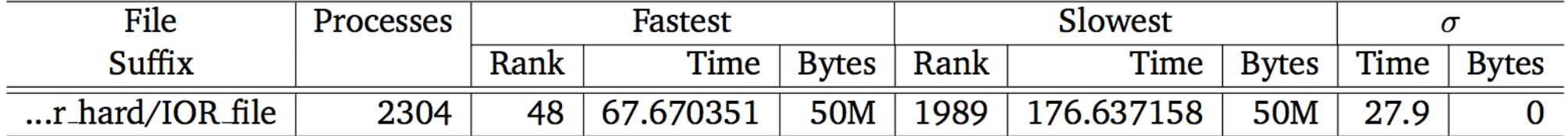

#### Profiling IO500 with Darshan **MD Hard**

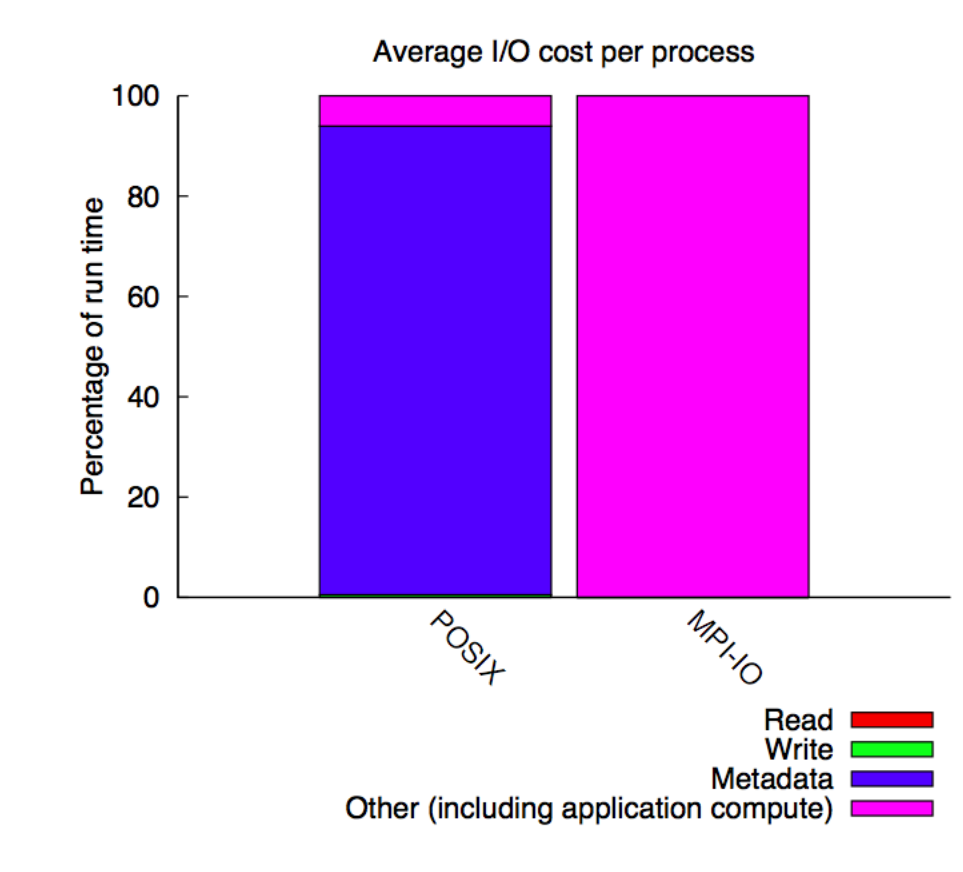

## Profiling IO500 with Darshan II **MD Hard**

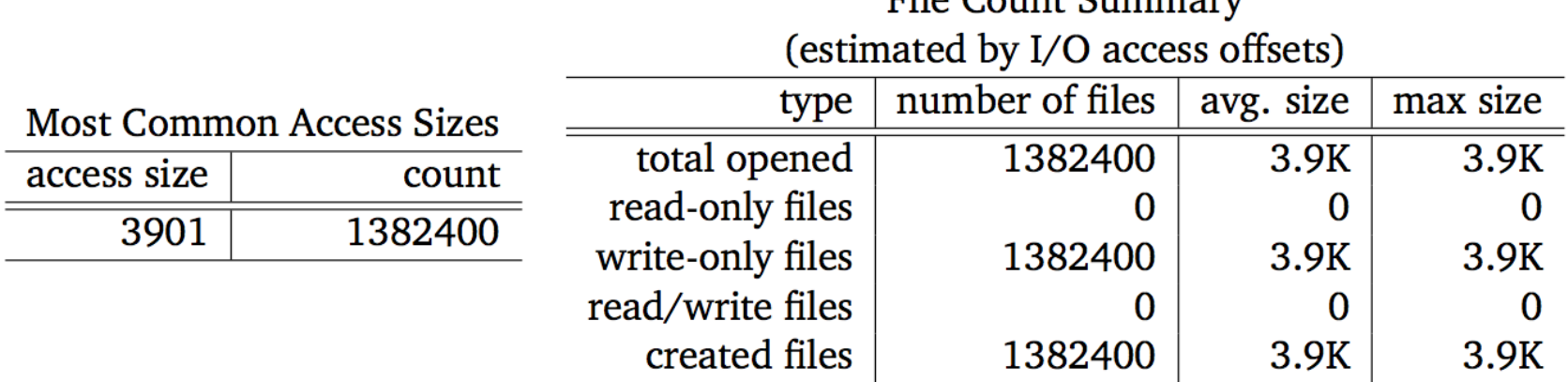

 $Fig. Comnt$   $Common$ 

#### Presenting data in radar chart

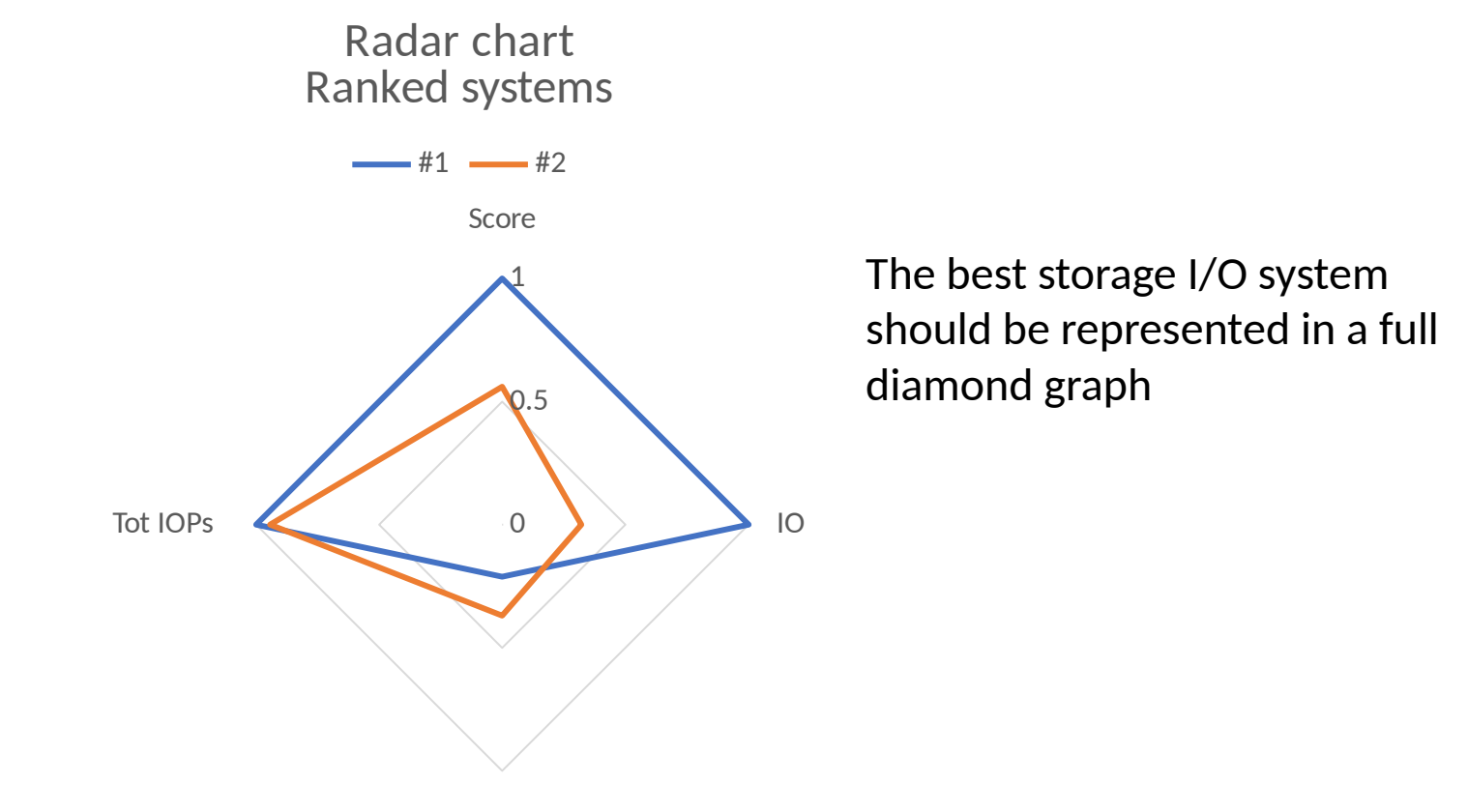

#### Conclusions

- Tuning the parameters, could take some time depending on the system and the experience
- The good news is that as community we can solve many issues
- Till now the IOR easy is considered the normal approach for procurement, however, this does not correspond to the real application
- We need a better way to understand the procurement of storage and IO500 seems to be in the right direction
- We plan some future additions, such as mix workload
- More submissions we have, the better to understand the various filesystems